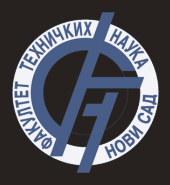

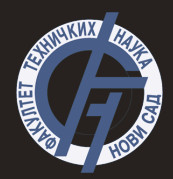

## Uvod u programski jezik Pajton **Uvod u merno-informacione sisteme**

<span id="page-1-0"></span>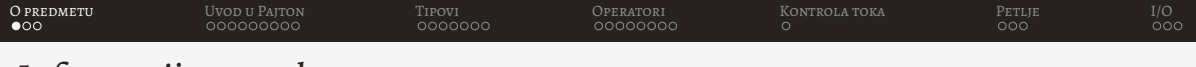

#### Informacije o predmetu

- Tri domaca zadatka ´
- Dva laboratorijska kolokvijuma
- Teorijski deo

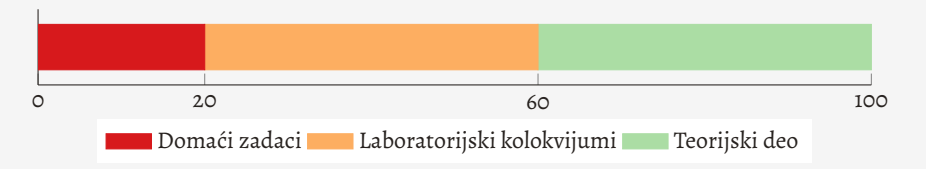

<span id="page-2-0"></span>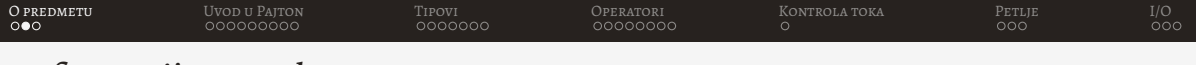

### Informacije o predmetu

Domaći zadaci:

- $\bullet$  Rade se samostalno kod kuće
- Predmetnom asistentu se prosleduju (rok 7 dana)
- Nema popravnih
- Ne postoji minimalni broj bodova koji se mora osvojiti

Laboratorijski kolokvijumi:

- Rade se na računarima (Raspberry Pi) u laboratoriji
- Nakon dva kolokvijuma postoji opcija popravnog
- Na popravnom kolokvijumu može se popraviti samo jedan kolokvijum
- Beleži se poslednji osvojeni rezultat

<span id="page-3-0"></span>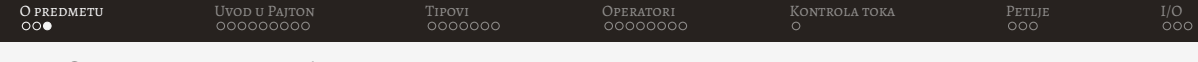

### Informacije o predmetu

Teorijski deo:

- Gradivo predeno na predavanjima
- Dva dela (polažu se odjednom):
	- Python
	- Metrologija
- U svakom roku se može raditi popravni

Pismeni ispit:

- Ako nije osvojen dovoljan broj bodova
- Radi se na papiru u ispitnom roku
- Sastoji se od zadatka i teorije

<span id="page-4-0"></span>

# Uvod u Pajton

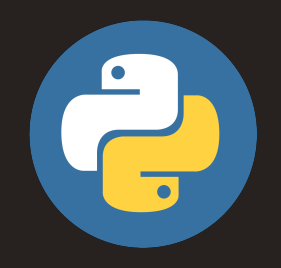

<span id="page-5-0"></span>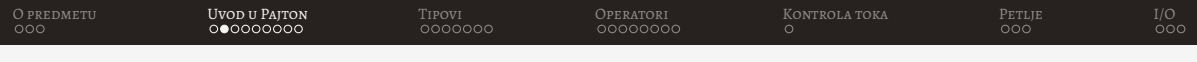

 $CoO<sub>6</sub>$ 

• Tvorac Gvido Van Rosum

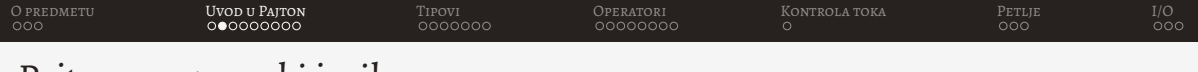

- Tvorac Gvido Van Rosum
- Prva verzija 1991. godine

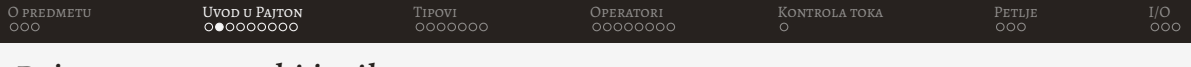

- Tvorac Gvido Van Rosum
- Prva verzija 1991. godine
- Ime dobio po Monti Pajtonu

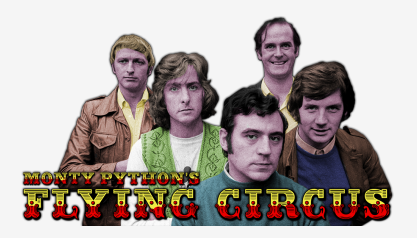

<span id="page-8-0"></span>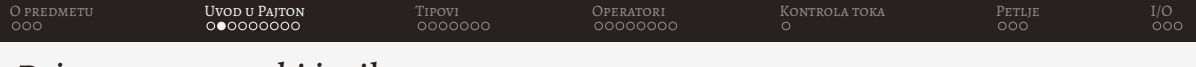

- Tvorac Gvido Van Rosum
- Prva verzija 1991. godine
- Ime dobio po Monti Pajtonu
- Otvorenog koda
- Odlikuje ga jednostavnost

<span id="page-9-0"></span>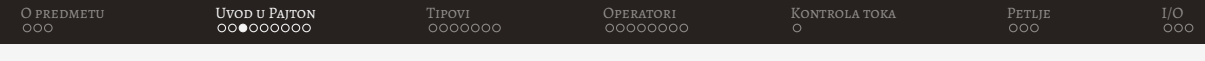

#### Instalacija Pajtona - Windows

#### Preuzimanje i instalacija Pajtona 3.10.

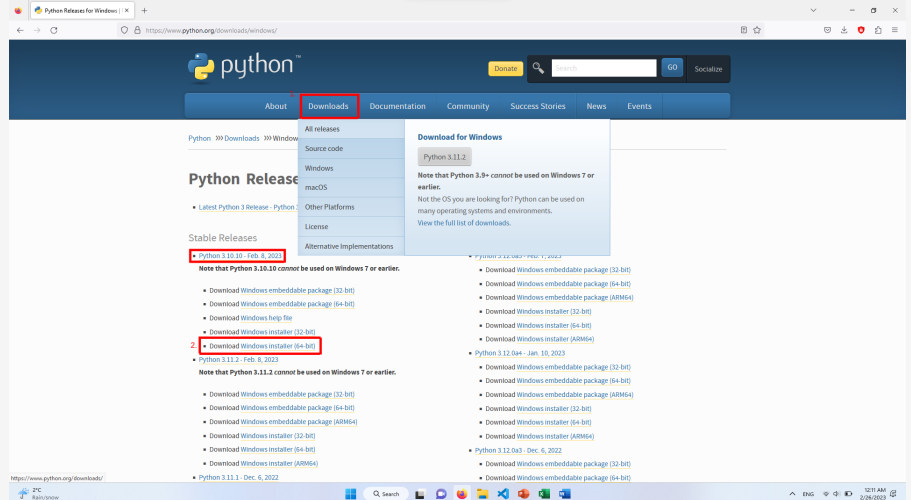

 $\overline{\phantom{a}}$ 

### Instalacija Pajtona - Windows

# Preuzimanje i instalacija Pajtona 3.10.<br>
Setup 2.10.10 (64-bit) Setup

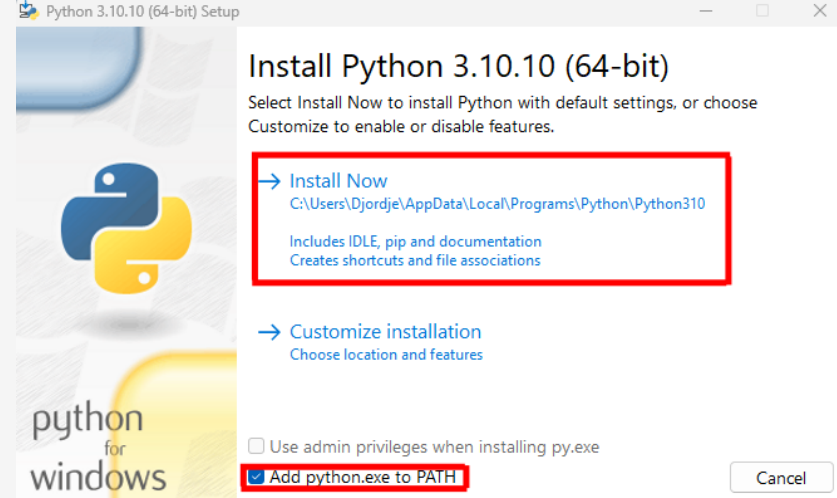

[O predmetu](#page-1-0) [Uvod u Pajton](#page-4-0) [Tipovi](#page-37-0) [Operatori](#page-72-0) [Kontrola toka](#page-86-0) [Petlje](#page-91-0) [I/O](#page-101-0) Instalacija Pajtona - Windows

 $\times$ 

 $\equiv$ 

Preuzimanje i instalacija Pajtona 3.10.<br><sup>5</sup> Python 3.10.10 (64-bit) Setup

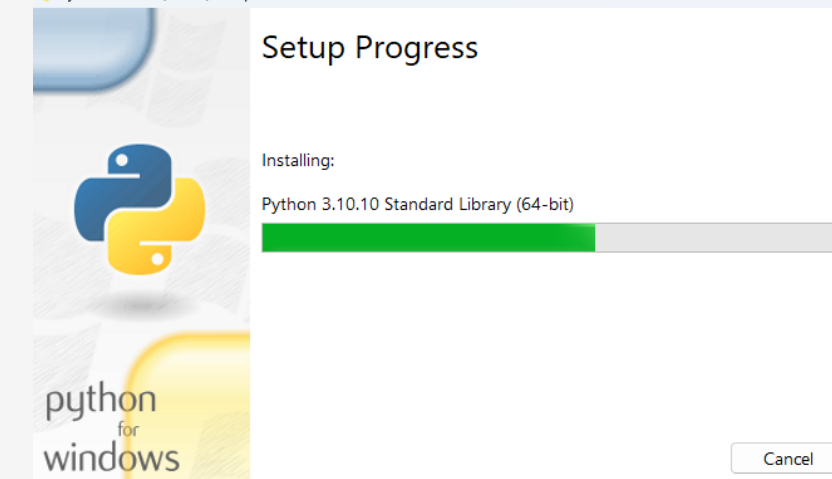

### <span id="page-12-0"></span>Instalacija Pajtona - Windows

Preuzimanje i instalacija Pajtona 3.10.<br><sup>Sk</sup> Python 3.10.10 (64-bit) Setup

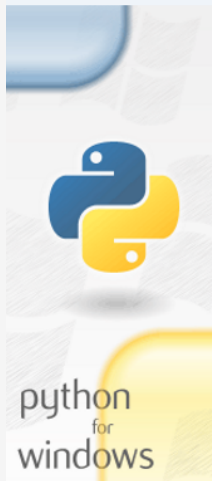

#### Setup was successful

New to Python? Start with the online tutorial and documentation. At your terminal, type "py" to launch Python, or search for Python in your Start menu.

See what's new in this release, or find more info about using Python on Windows.

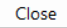

 $\times$ <sup>1</sup>

<span id="page-13-0"></span>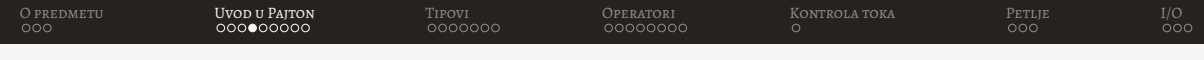

#### Instalacija VS Code - Windows

# Preuzimanje i instalacija VS Code •

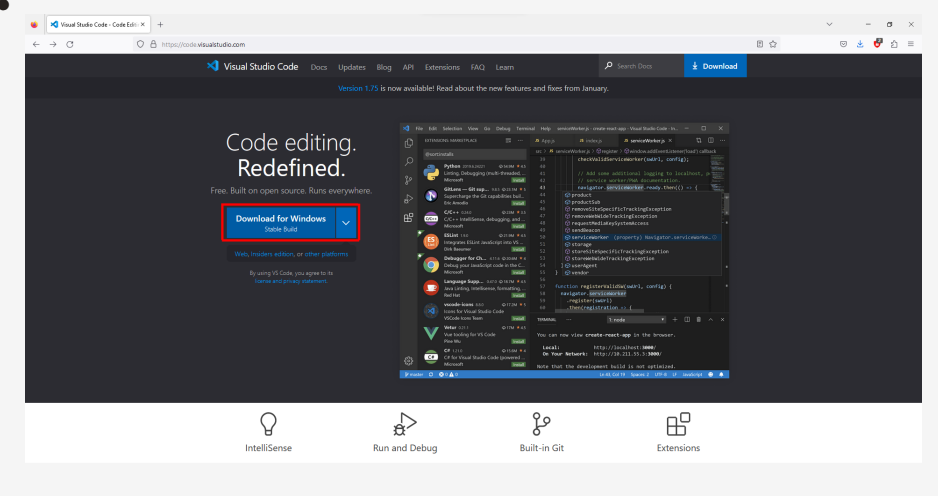

#### Instalacija VS Code - Windows

Preuzimanje i instalacija VS Code

Setup - Microsoft Visual Studio Code (User)

**License Agreement** Please read the following important information before continuing.

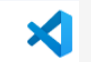

 $\times$ 

Please read the following License Agreement. You must accept the terms of this agreement before continuing with the installation.

This license applies to the Visual Studio Code product. Source Code for Visual Studio Code is available at https://aithub.com/Microsoft/vscode under the MIT license aareement at https://aithub.com/microsoft/vscode/blob/main/LICENSE.txt. Additional license information can be found in our FAQ at https://code.visualstudio.com/docs/supporting/fag.

MICROSOFT SOFTWARF I ICENSE TERMS

#### MICROSOFT VISUAL STUDIO CODE

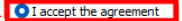

 $\bigcirc$  I do not accept the agreement

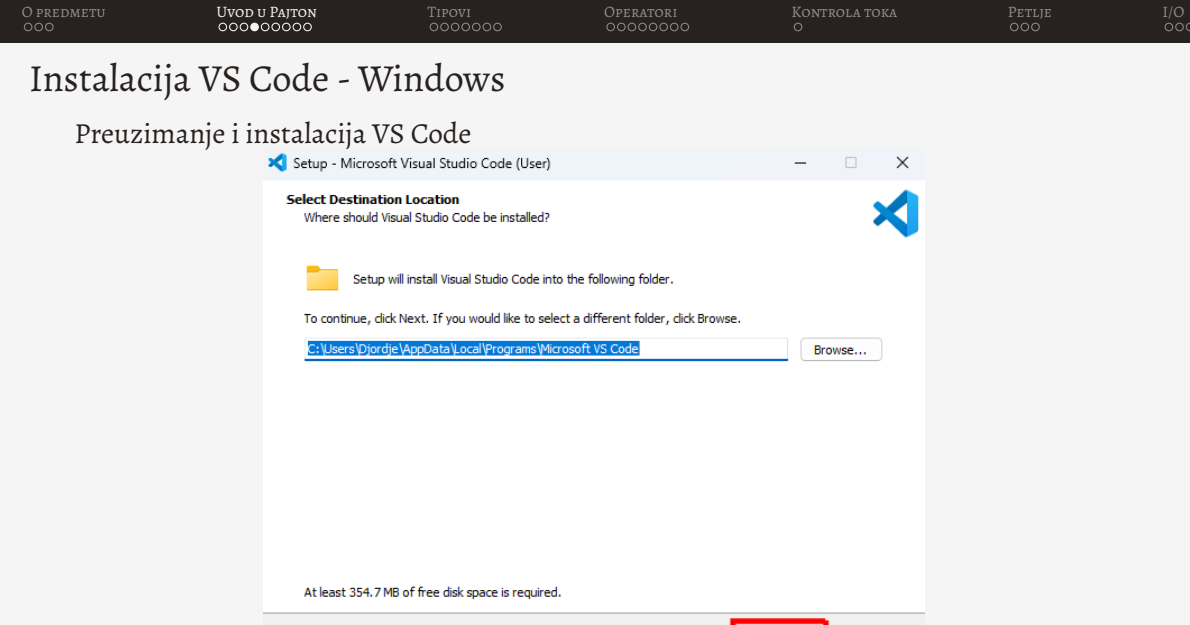

 $<sub>Back</sub>$ </sub>

 $Next$ 

Cancel

•

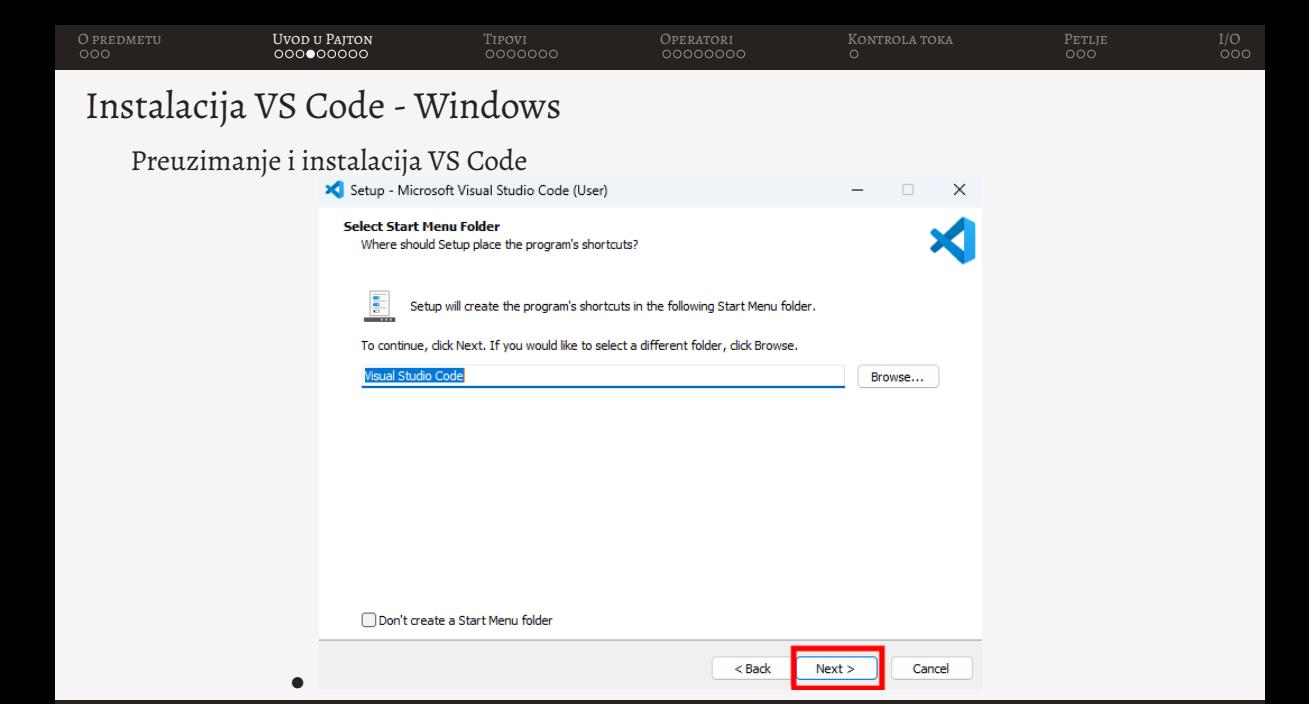

#### Instalacija VS Code - Windows

Preuzimanje i instalacija VS Code

•

 $\mathbf{r}$ 

Select Additional Tacks Which additional tasks should be performed? Select the additional tasks you would like Setup to perform while installing Visual Studio Code, then click Next. Additional icones Create a desktop icon Other: Add "Onen with Code" action to Windows Explorer file context menu Add "Open with Code" action to Windows Explorer directory context menu  $\vee$  Register Code as an editor for supported file types Add to PATH (requires shell restart)

 $\times$ 

#### Instalacija VS Code - Windows

#### Preuzimanje i instalacija VS Code

•

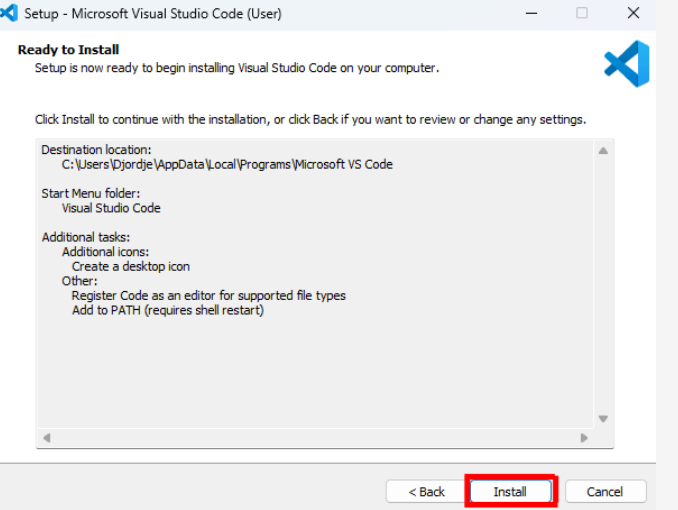

#### Instalacija VS Code - Windows

# Preuzimanje i instalacija VS Code

•

#### **Installing**

Please wait while Setup installs Visual Studio Code on your computer.

Extracting files... C:\Users\Diordie\AppData\Local\Programs\Microsoft VS Code\resources.pak  $\times$ 

 $\sim$ 

#### <span id="page-20-0"></span>Instalacija VS Code - Windows

Preuzimanje i instalacija VS Code

•

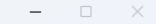

#### **Completing the Visual Studio Code Setup Wizard**

Setup has finished installing Visual Studio Code on your computer. The application may be launched by selecting the installed shortcuts.

Click Finish to exit Setun.

Launch Visual Studio Code

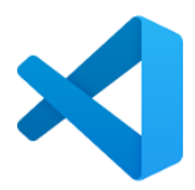

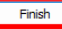

<span id="page-21-0"></span>

Instalacija Pajtona i VS Code - Ubuntu Linux

Instalacija Pajtona

**sudo apt install python3.10**

Instalacija VS Code korišćenjem snap-a

**sudo snap install –classic code**

<span id="page-22-0"></span>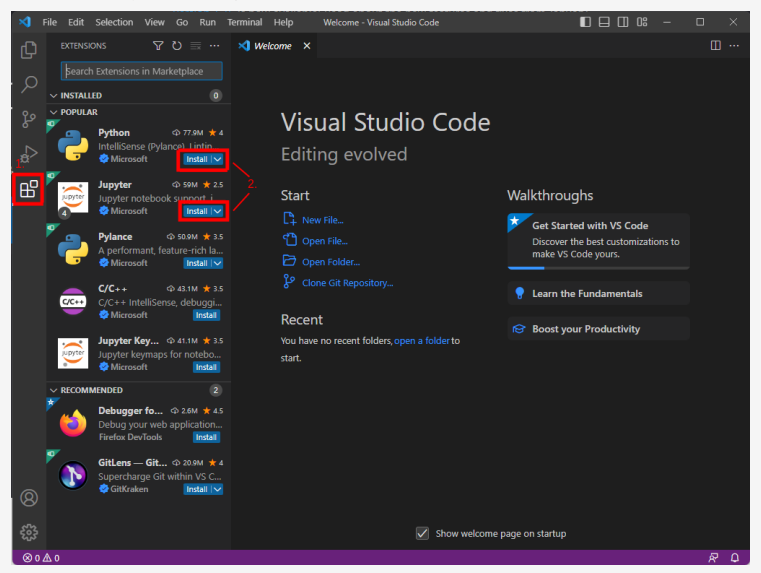

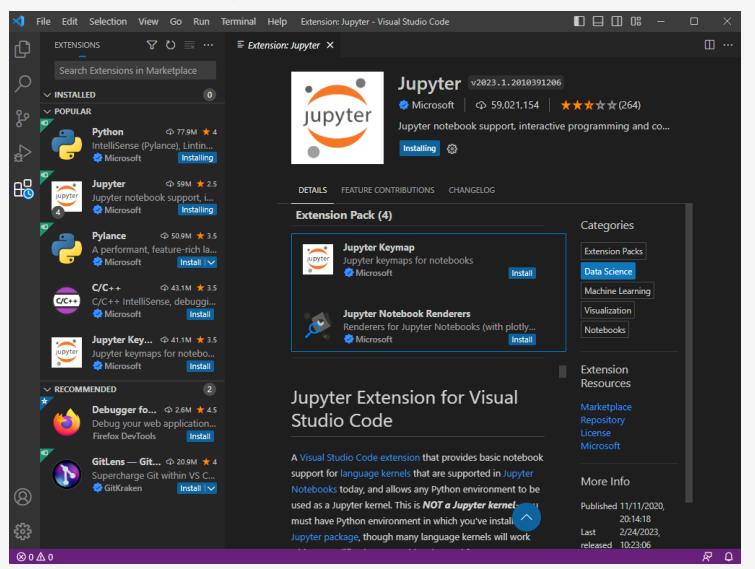

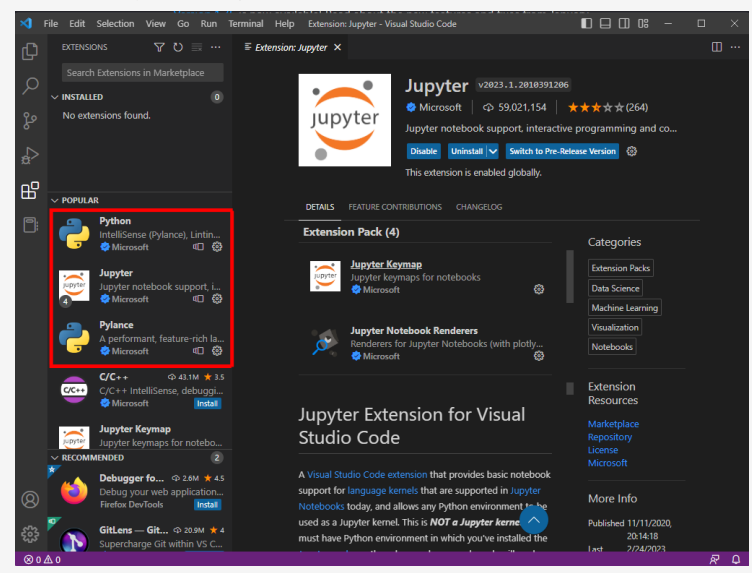

<span id="page-25-0"></span>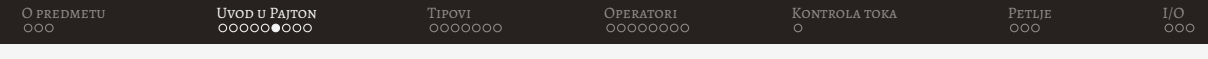

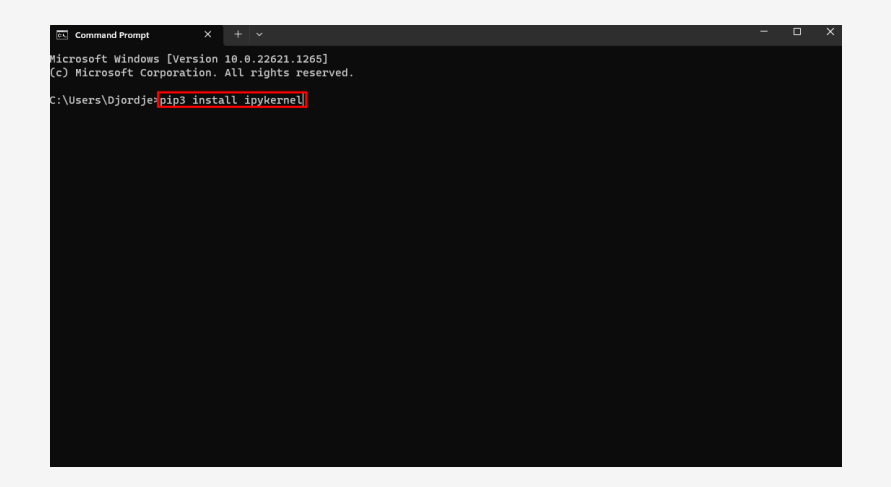

# <span id="page-26-0"></span>Realizacija prve aplikacije

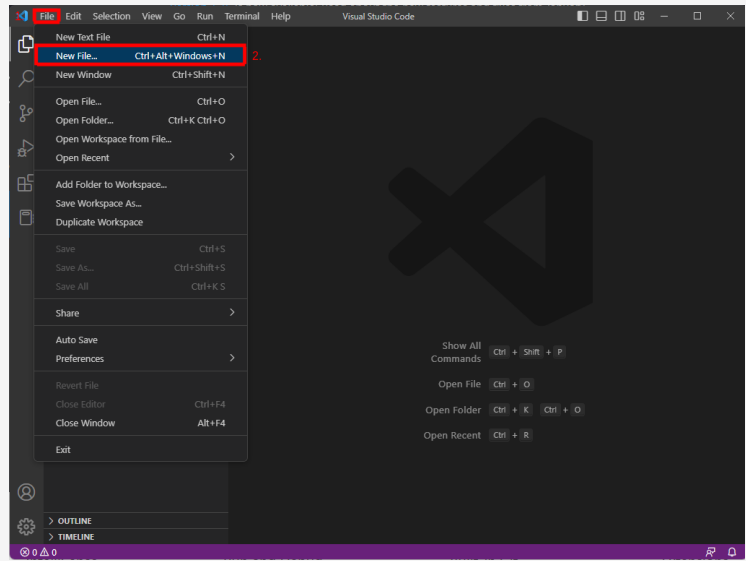

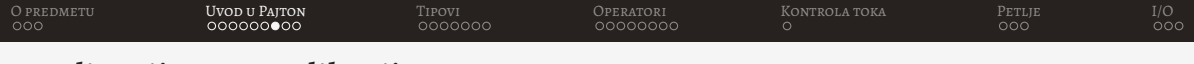

#### Realizacija prve aplikacije

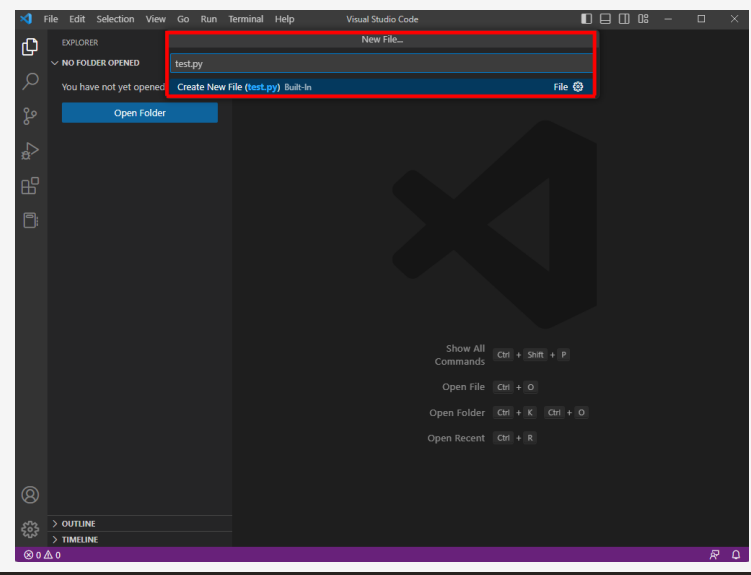

[O predmetu](#page-1-0) [Uvod u Pajton](#page-4-0) [Tipovi](#page-37-0) [Operatori](#page-72-0) [Kontrola toka](#page-86-0) [Petlje](#page-91-0) [I/O](#page-101-0) Realizacija prve aplikacije

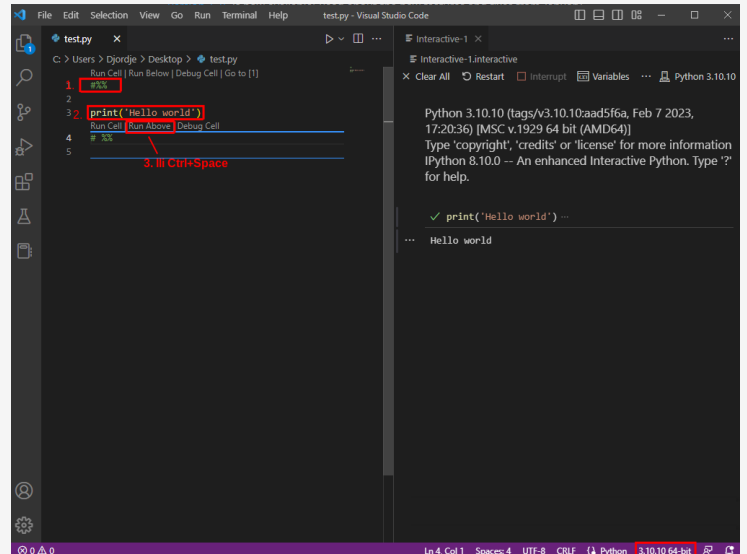

<span id="page-29-0"></span>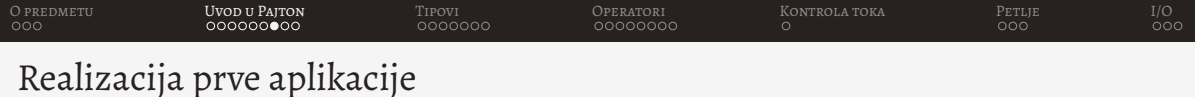

#### File Edit Selection View Go Run Terminal Help test nv - Visual Studio Code  $m \square m$  ns  $=$ **E** test.nv C: > Users > Djordje > Desktop > ● test.py  $\cap$ print('Hello world')  $\frac{1}{12}$  $\lambda$  $\overline{a}$ 昭 PROBLEMS OUTPUT DEBUG CONSOLE TERMINAL **D** Python + ∨ Ⅲ 亩 … ∧ × PS C:\Users\Djordje> & C:/Users/Djordje/AppData/Local/Programs/Python/Python310/python.exe c:/Users/Djordje/Desktop/test.py Hello world PS C:\Users\Djordje> ඹ  $@0 \triangle 0$ Ln 4, Col 1 Spaces: 4 UTF-8 CRLF (2 Python 3.10.10 64-bit  $\overline{R}$  C

<span id="page-30-0"></span>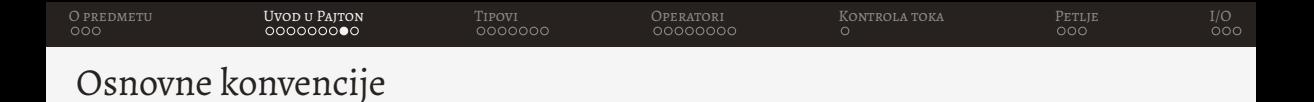

• Ne postoji main funkcija, pa program izvršava prvu instrukciju u fajlu

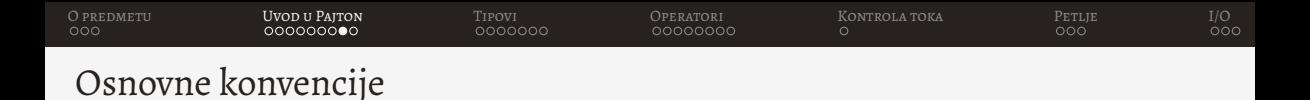

- Ne postoji main funkcija, pa program izvršava prvu instrukciju u fajlu
- Kraj linije predstavlja i kraj naredbe (ne piše se ; na kraju)
	- 1 print ('Hello world')

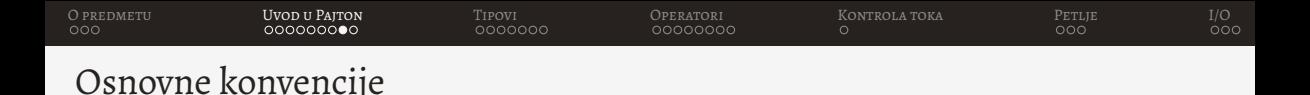

- Ne postoji main funkcija, pa program izvršava prvu instrukciju u fajlu
- Kraj linije predstavlja i kraj naredbe (ne piše se ; na kraju)
- Komentar započinje hash simbolom  $#$  i završava se krajem linije

```
1 # Ovo je komentar
2 print ('Hello world')
```
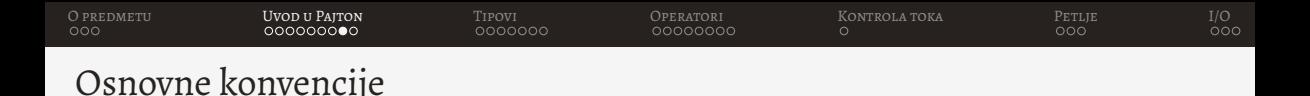

- Ne postoji main funkcija, pa program izvršava prvu instrukciju u fajlu
- Kraj linije predstavlja i kraj naredbe (ne piše se ; na kraju)
- Komentar započinje hash simbolom  $#$  i završava se krajem linije

```
1 # Ovo je komentar
  print ('Hello world')
```
• Imena promenljivih mogu sadržati slova, cifre i donju crtu (underscore  $\Box$ )

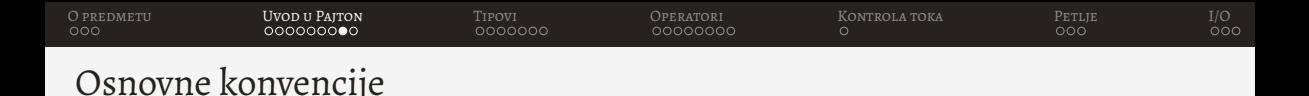

- Ne postoji main funkcija, pa program izvršava prvu instrukciju u fajlu
- Kraj linije predstavlja i kraj naredbe (ne piše se ; na kraju)
- Komentar započinje hash simbolom  $#$  i završava se krajem linije

```
1 # Ovo je komentar
  print ('Hello world')
```
- Imena promenljivih mogu sadržati slova, cifre i donju crtu (underscore  $\Box$ )
- Pajton je case sensitive (razlikuje velika i mala slova)

<span id="page-35-0"></span>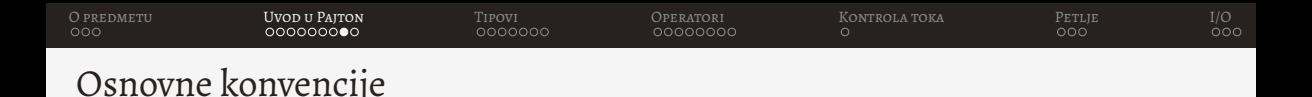

- Ne postoji main funkcija, pa program izvršava prvu instrukciju u fajlu
- Kraj linije predstavlja i kraj naredbe (ne piše se ; na kraju)
- Komentar započinje hash simbolom  $#$  i završava se krajem linije

```
1 # Ovo je komentar
```
- print ('Hello world')
- Imena promenljivih mogu sadržati slova, cifre i donju crtu (underscore  $\Box$ )
- Pajton je case sensitive (razlikuje velika i mala slova)
- Postoje rezervisane reči koje se ne smeju koristiti
<span id="page-36-0"></span>[O predmetu](#page-1-0) [Uvod u Pajton](#page-4-0) [Tipovi](#page-37-0) [Operatori](#page-72-0) [Kontrola toka](#page-86-0) [Petlje](#page-91-0) [I/O](#page-101-0)

#### Rezervisane reči

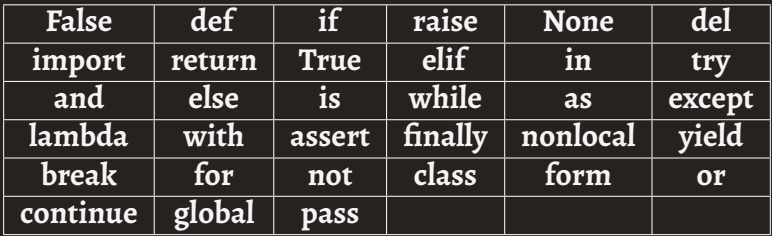

<span id="page-37-0"></span>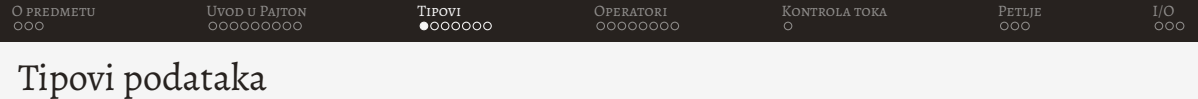

• Svi tipovi podataka su objekti

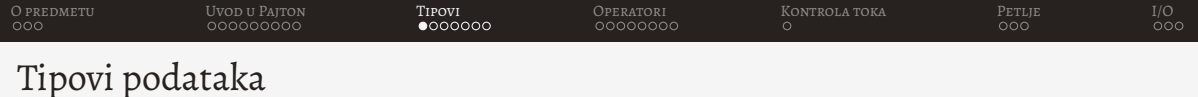

- Svi tipovi podataka su objekti
- Ne specificira se tip prilikom definisanja promenljive

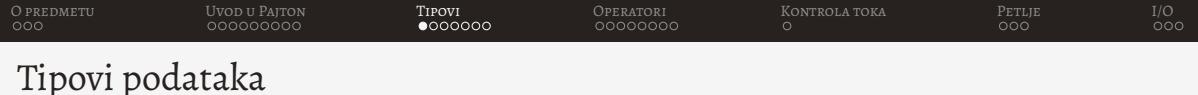

- Svi tipovi podataka su objekti
- Ne specificira se tip prilikom definisanja promenljive
- Pajton ima nekoliko ugradenih tipova podataka

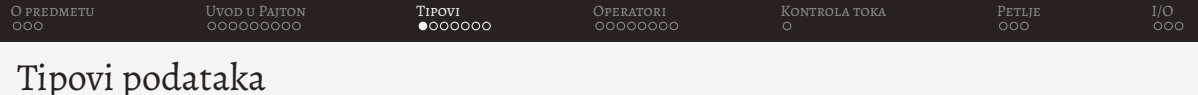

- Svi tipovi podataka su objekti
- Ne specificira se tip prilikom definisanja promenljive
- Pajton ima nekoliko ugradenih tipova podataka
	- Tekstualni tip (*str*)
- Tip se može proveriti pozivom funkcije type

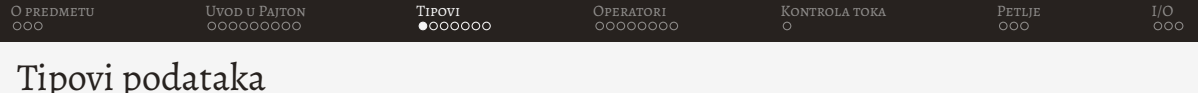

- Svi tipovi podataka su objekti
- Ne specificira se tip prilikom definisanja promenljive
- Pajton ima nekoliko ugradenih tipova podataka
	- Tekstualni tip (*str*)
	- Numericki tip ( ˇ *int*, *float*, *complex*)
- Tip se može proveriti pozivom funkcije type

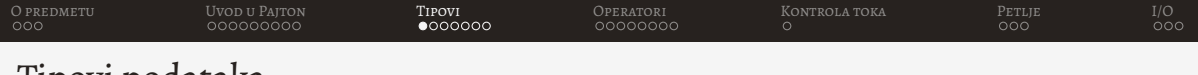

Tipovi podataka

- Svi tipovi podataka su objekti
- Ne specificira se tip prilikom definisanja promenljive
- Pajton ima nekoliko ugradenih tipova podataka
	- Tekstualni tip (*str*)
	- Numericki tip ( ˇ *int*, *float*, *complex*)
	- Istinitosni/logički tip (bool)
- Tip se može proveriti pozivom funkcije type

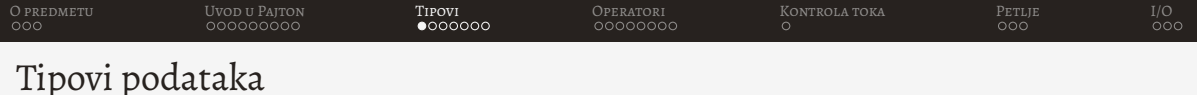

- Svi tipovi podataka su objekti
- Ne specificira se tip prilikom definisanja promenljive
- Pajton ima nekoliko ugradenih tipova podataka
	- Tekstualni tip (*str*)
	- Numericki tip ( ˇ *int*, *float*, *complex*)
	- Istinitosni/logički tip (bool)
	- Kolekcije (*list*, *tuple*)
- Tip se može proveriti pozivom funkcije type

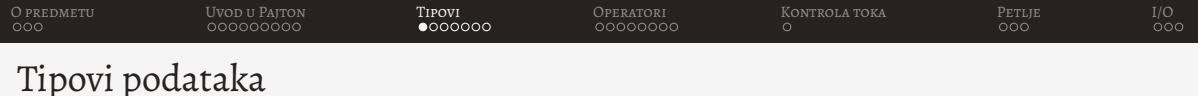

- Svi tipovi podataka su objekti
- Ne specificira se tip prilikom definisanja promenljive
- Pajton ima nekoliko ugradenih tipova podataka
	- Tekstualni tip (*str*)
	- Numericki tip ( ˇ *int*, *float*, *complex*)
	- Istinitosni/logički tip (bool)
	- Kolekcije (*list*, *tuple*)
	- Rečnici (dict)
- Tip se može proveriti pozivom funkcije type

<span id="page-45-0"></span>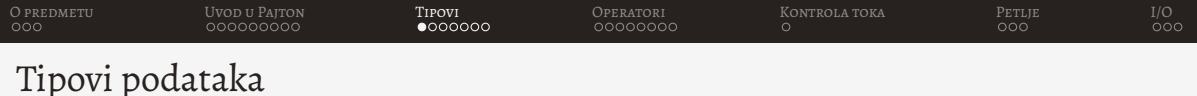

- Svi tipovi podataka su objekti
- Ne specificira se tip prilikom definisanja promenljive
- Pajton ima nekoliko ugradenih tipova podataka
	- Tekstualni tip (*str*)
	- Numericki tip ( ˇ *int*, *float*, *complex*)
	- Istinitosni/logicki tip ( ˇ *bool*)
	- Kolekcije (*list*, *tuple*)
	- Recnici ( ˇ *dict*)
	- Skupovi (*set*)
- Tip se može proveriti pozivom funkcije type

<span id="page-46-0"></span>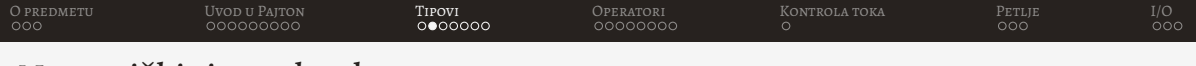

• Može biti int, *float* ili *complex* 

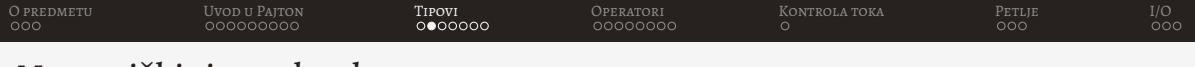

- Može biti *int*, *float* ili *complex*
- Celobrojne vrednosti se čuvaju kao *int* i nemaju ograničenje

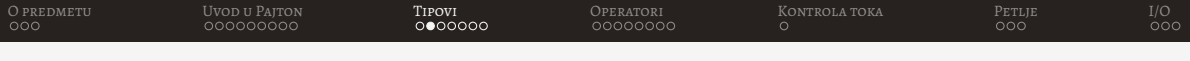

- Može biti *int*, *float* ili *complex*
- Celobrojne vrednosti se čuvaju kao *int* i nemaju ograničenje

```
1 # Celobrojna vrednost
2 \times = 12343 y = 112412415125211512251
4 # _ za preglednost interpreter ga zanemaruje
5 \text{ z} = 1 \cdot 000 \cdot 000 \cdot 000 \cdot 000 \cdot 000
```
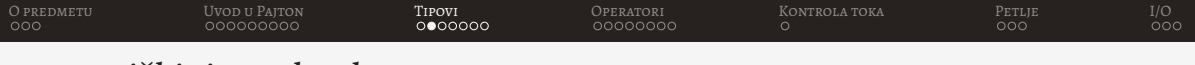

- Može biti *int*, *float* ili *complex*
- Celobrojne vrednosti se čuvaju kao *int* i nemaju ograničenje
- Realni brojevi se čuvaju kao float u [IEEE 754](https://en.wikipedia.org/wiki/Double-precision_floating-point_format) 64-bitnom formatu

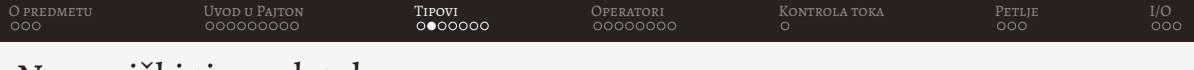

- Može biti *int*, *float* ili *complex*
- Celobrojne vrednosti se čuvaju kao *int* i nemaju ograničenje
- Realni brojevi se čuvaju kao float u [IEEE 754](https://en.wikipedia.org/wiki/Double-precision_floating-point_format) 64-bitnom formatu

```
# Realna vrednost
2. \times = 1.232413 PI = 3.141592653589793
4 # Moguce je zapisivati brojeve u naucnoj notaciji
5 a = 8E124b = -32.1e57 # Beskonacno
8 \text{ c} = \text{float}('inf')
```
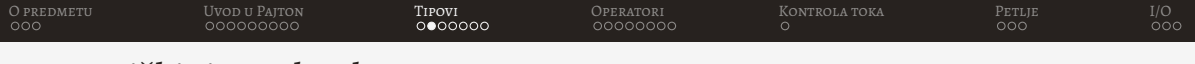

- Može biti *int*, *float* ili *complex*
- Celobrojne vrednosti se čuvaju kao *int* i nemaju ograničenje
- Realni brojevi se čuvaju kao float u [IEEE 754](https://en.wikipedia.org/wiki/Double-precision_floating-point_format) 64-bitnom formatu
- Kompleksni brojevi se predstavljaju u formi a+bj

<span id="page-52-0"></span>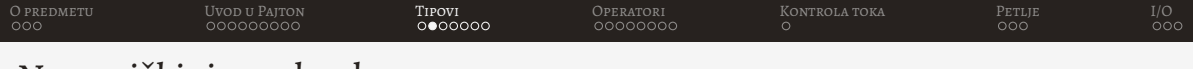

- Može biti *int*, *float* ili *complex*
- Celobrojne vrednosti se čuvaju kao *int* i nemaju ograničenje
- Realni brojevi se čuvaju kao float u [IEEE 754](https://en.wikipedia.org/wiki/Double-precision_floating-point_format) 64-bitnom formatu
- Kompleksni brojevi se predstavljaju u formi a+bj

```
# Kompleksna vrednost
2 \times = -1j3 \text{ a} = 4 - 2 \text{ i}
```
<span id="page-53-0"></span>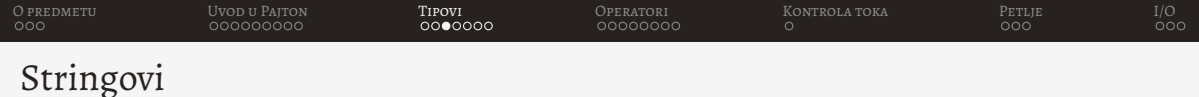

• Predstavljaju objekte klase *str*

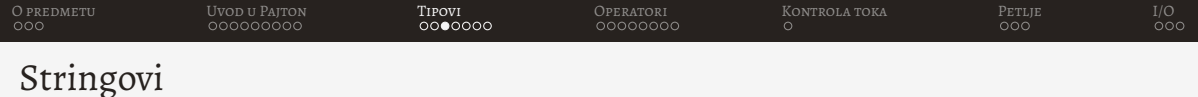

- Predstavljaju objekte klase *str*
- Predstavljaju nepromenljive tipove podataka

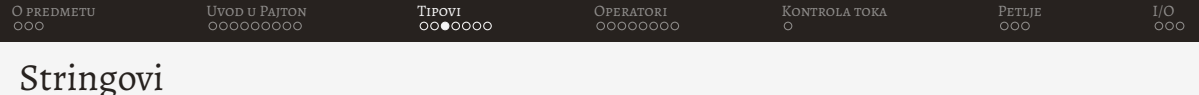

- Predstavljaju objekte klase *str*
- Predstavljaju nepromenljive tipove podataka
- Za definiciju stringova moguce je koristiti jednostuke ili trostruke apostrofe i ´ navodnike

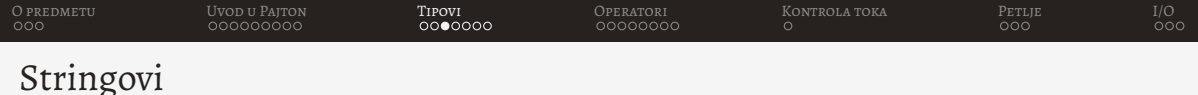

- Predstavljaju objekte klase *str*
- Predstavljaju nepromenljive tipove podataka
- Za definiciju stringova moguće je koristiti jednostuke ili trostruke apostrofe i navodnike
- Jednostruki se korsite za linijske stringove, trostuki se korsite za viselinijske ˇ stringove

<span id="page-57-0"></span>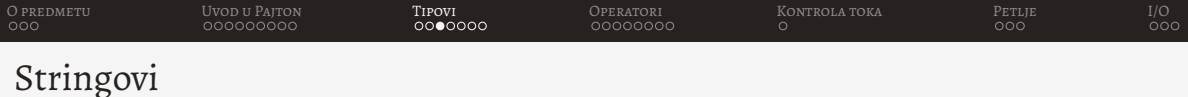

- Predstavljaju objekte klase *str*
- Predstavljaju nepromenljive tipove podataka
- Za definiciju stringova moguce je koristiti jednostuke ili trostruke apostrofe i ´ navodnike
- Jednostruki se korsite za linijske stringove, trostuki se korsite za viselinijske ˇ stringove

```
1 # Jednolinijski string
2 a = ' Jednolinijski string 1'
3 b = " Jednolinijski string 2"
4 c = ''' Viselinijski
5 string 1''6 d = """ Viselinijski
 string 2"""
```
<span id="page-58-0"></span>[O predmetu](#page-1-0) [Uvod u Pajton](#page-4-0) Uvod **[Tipovi](#page-37-0) i O**peratori [Kontrola toka](#page-86-0) [Petlje](#page-91-0) [I/O](#page-101-0)

#### Escape sekvenca

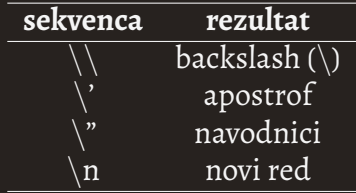

<span id="page-59-0"></span>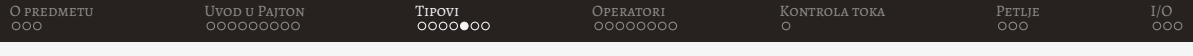

• Funckija len vraća dužinu stringa

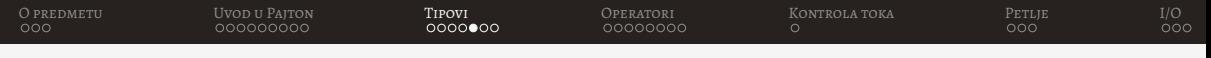

• Funckija len vraća dužinu stringa

```
1 a = 'Ovo je test string'
2 print(len(a)) # 18
```
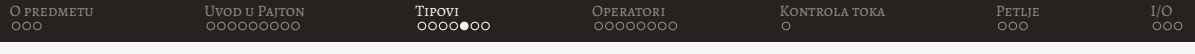

- Funckija len vraća dužinu stringa
- · Pristup pojedinačnim elementima stringa

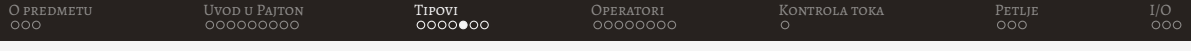

- Funckija len vraća dužinu stringa
- Pristup pojedinačnim elementima stringa

```
1 a = 'Ovo je test string'
2 print(a[4]) # j
3 print (a [16]) # n
4 print (a[-2]) # n
```
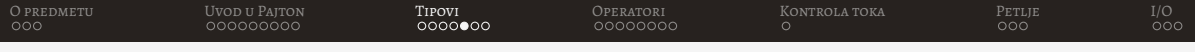

- Funckija len vraća dužinu stringa
- Pristup pojedinačnim elementima stringa
- Prsitup delovima stringa string[start, stop, korak]

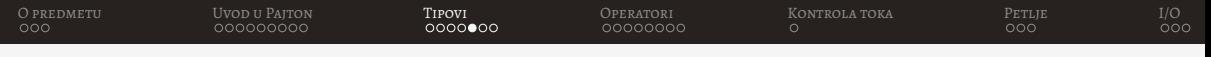

- Funckija *len* vraća dužinu stringa
- Pristup pojedinačnim elementima stringa
- Prsitup delovima stringa string[start, stop, korak]

```
1 a = 'Ovo je test string'
2 print(a[7:11]) # test
3 print (a[-6:]) # string
4 print(a[::2]) # Ooj etsrn
```
<span id="page-65-0"></span>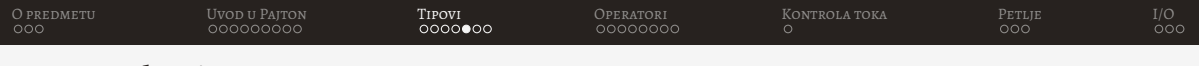

- Funckija *len* vraća dužinu stringa
- Pristup pojedinačnim elementima stringa
- Prsitup delovima stringa string[start, stop, korak]

```
1 a = 'Ovo je test string'
2 print(a[7:11]) # test
3 print (a[-6:]) # string
4 print (a[::2]) # Ooj etsrn
```
• Ako se ne navede start podrazumevana vrednost je start stringa, za stop je kraj stringa, a za korak je jedan

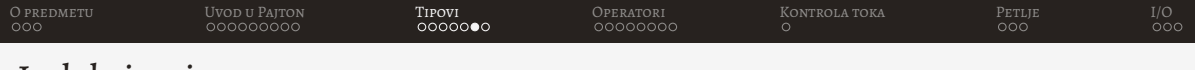

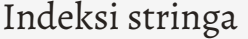

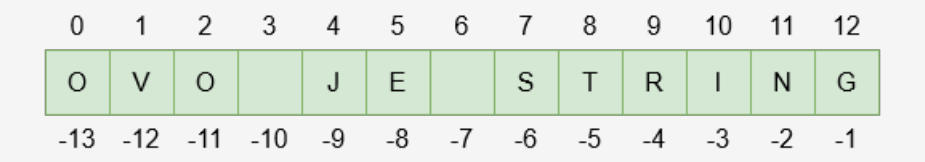

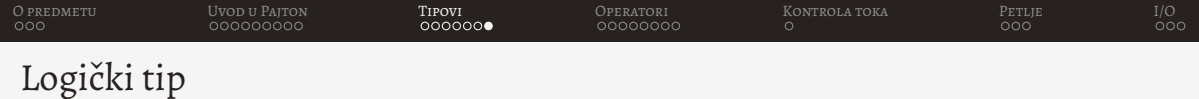

• Predstavlja objekat klase *bool*

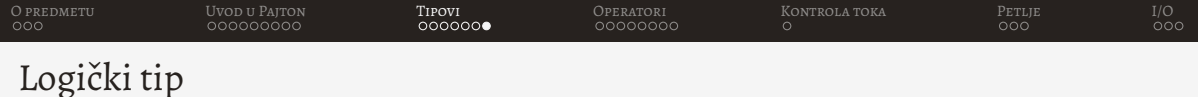

- Predstavlja objekat klase *bool*
- Moze imati stanja ta ˇ cno ( ˇ *True*) i netacno ( ˇ *False*)

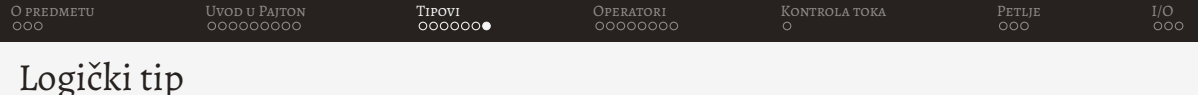

- Predstavlja objekat klase *bool*
- Moze imati stanja ta ˇ cno ( ˇ *True*) i netacno ( ˇ *False*)
- Kod numeričkih tipova sve osim nule je tačno, a nula je netačno

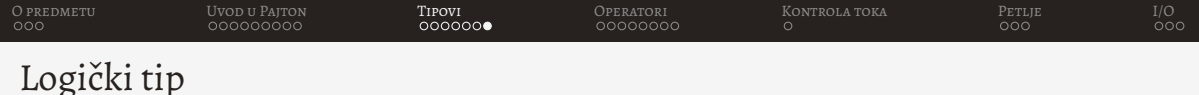

- Predstavlja objekat klase *bool*
- Moze imati stanja ta ˇ cno ( ˇ *True*) i netacno ( ˇ *False*)
- Kod numeričkih tipova sve osim nule je tačno, a nula je netačno
- Kod drugih tipova sve što je neprazno je tačno, a prazno je netačno

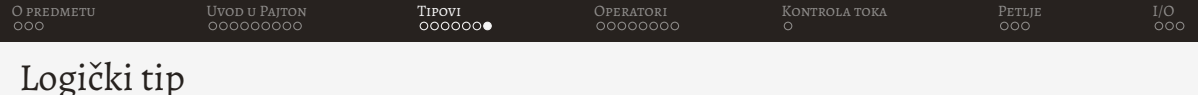

- Predstavlja objekat klase *bool*
- Moze imati stanja ta ˇ cno ( ˇ *True*) i netacno ( ˇ *False*)
- Kod numeričkih tipova sve osim nule je tačno, a nula je netačno
- Kod drugih tipova sve što je neprazno je tačno, a prazno je netačno

```
a = bool('') # False
2 b = bool(0) # Falsec = bool(15.2) # True4 d = bool('bla') # True
```
<span id="page-72-0"></span>[O predmetu](#page-1-0) [Uvod u Pajton](#page-4-0) [Tipovi](#page-37-0) [Operatori](#page-72-0) [Kontrola toka](#page-86-0) [Petlje](#page-91-0) [I/O](#page-101-0)

## Aritmetički operatori

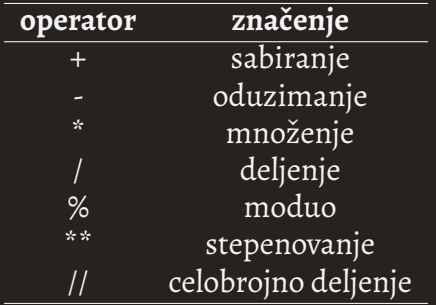

Dodavanjem = uz operator dobija se bočni efekat  $+=, -= ...$ 

<span id="page-73-0"></span>[O predmetu](#page-1-0) [Uvod u Pajton](#page-4-0) [Tipovi](#page-37-0) [Operatori](#page-72-0) [Kontrola toka](#page-86-0) [Petlje](#page-91-0) [I/O](#page-101-0)

## Korišćenje aritmetičkih operatora

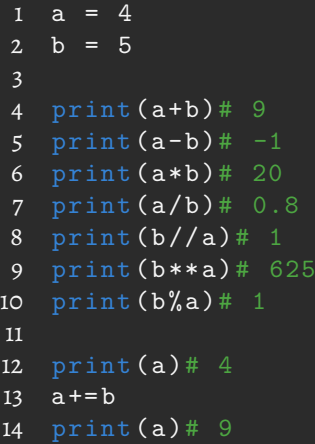

<span id="page-74-0"></span>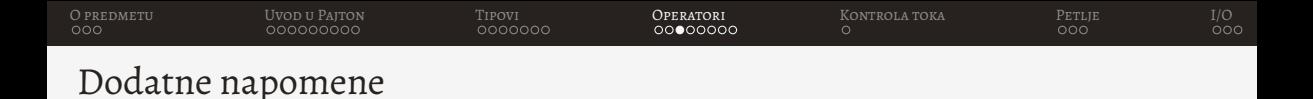

• Ako se kombinuju različiti numerički tipovi uvek će se konvertovati u viši rang

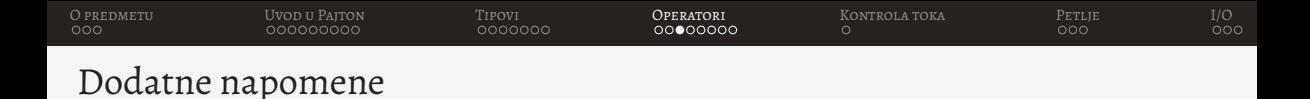

- Ako se kombinuju različiti numerički tipovi uvek će se konvertovati u viši rang
- Najviši rang ima *complex*, pa *float*, pa *int*

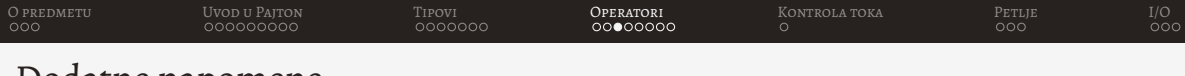

# Dodatne napomene

- $\bullet$  Ako se kombinuju različiti numerički tipovi uvek će se konvertovati u viši rang
- Najviši rang ima *complex*, pa *float*, pa *int*

```
1 a = 42 b = -3.253 c = 1+2j4
5 d = a * a6 print(d)# 16
  print(type(d))# <class 'int'>
8 d = a*b9 print (d)# -13.0
10 print(type(d))# <class 'float'>
11 d *= c12 print(d)# (-13-26j)13 print (type(d))# <class 'complex'>
```
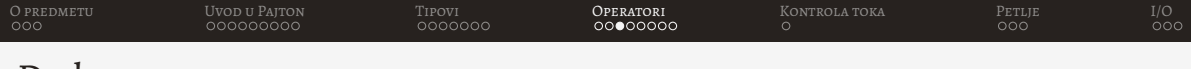

Dodatne napomene

- Ako se kombinuju različiti numerički tipovi uvek će se konvertovati u viši rang
- Najviši rang ima *complex*, pa *float*, pa *int*
- Operatorima je moguće vršiti manipulaciju nad stringovima

<span id="page-78-0"></span>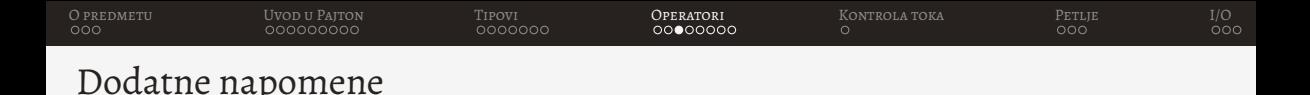

- Ako se kombinuju različiti numerički tipovi uvek će se konvertovati u viši rang
- Najviši rang ima *complex*, pa *float*, pa *int*
- Operatorima je moguće vršiti manipulaciju nad stringovima

```
a = 'Na'2. b = 'Bat'3 \quad c = 'man'4
5 print (a *10) # NaNaNaNaNaNaNaNaNaNa
6 print (b+c)# Batman
 print (a*10+' '+b+c)# NaNaNaNaNaNaNaNaNaNa Batman
```
<span id="page-79-0"></span>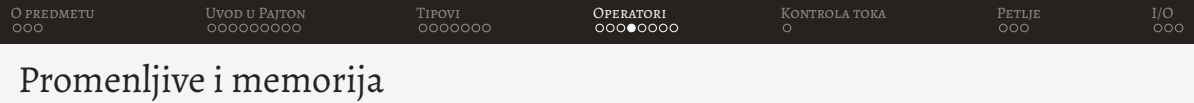

1 Ime =  $'$ Pera' 2 ID = 15

<span id="page-80-0"></span>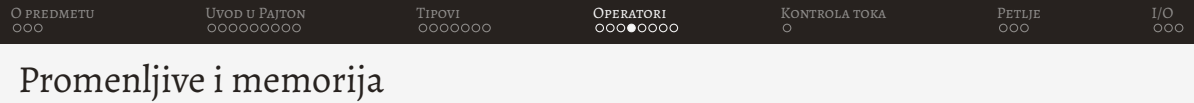

1 Ime =  $'$ Pera' 2 ID = 15

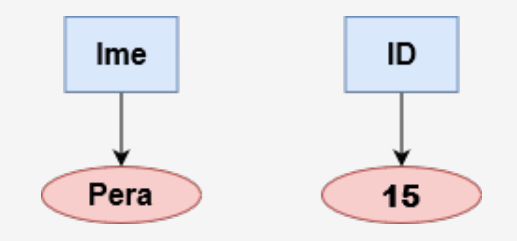

<span id="page-81-0"></span>[O predmetu](#page-1-0) [Uvod u Pajton](#page-4-0) [Tipovi](#page-37-0) [Operatori](#page-72-0) [Kontrola toka](#page-86-0) [Petlje](#page-91-0) [I/O](#page-101-0)

## Relacioni operatori

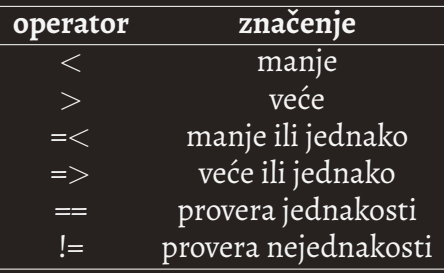

Logički operatori

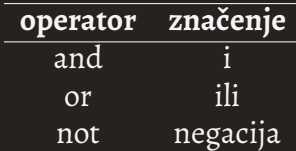

<span id="page-82-0"></span>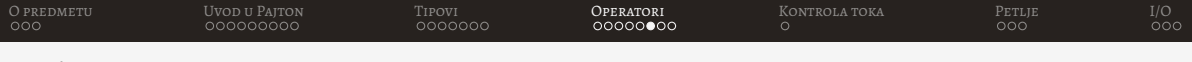

# Relacioni operatori primeri

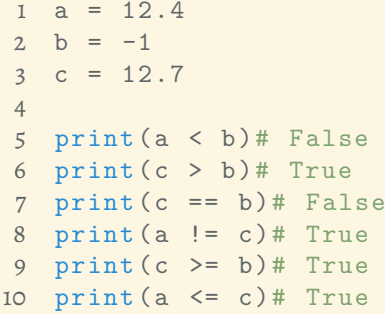

<span id="page-83-0"></span>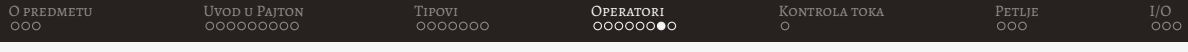

Logički operatori primeri

```
a = False2 b = True3 \quad c = \text{bool}(0)4
5 print (a and b)# False
6 print (c or b)# True
7 print (not a)# True
```
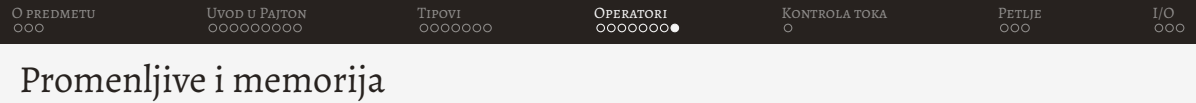

- 1 Ime =  $'$ Pera'
- $2$  Ime = 'Nikola'

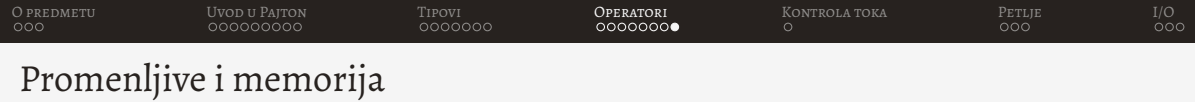

1 Ime =  $'$ Pera'  $2$  Ime = 'Nikola'

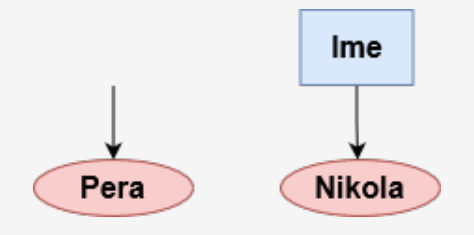

<span id="page-86-0"></span>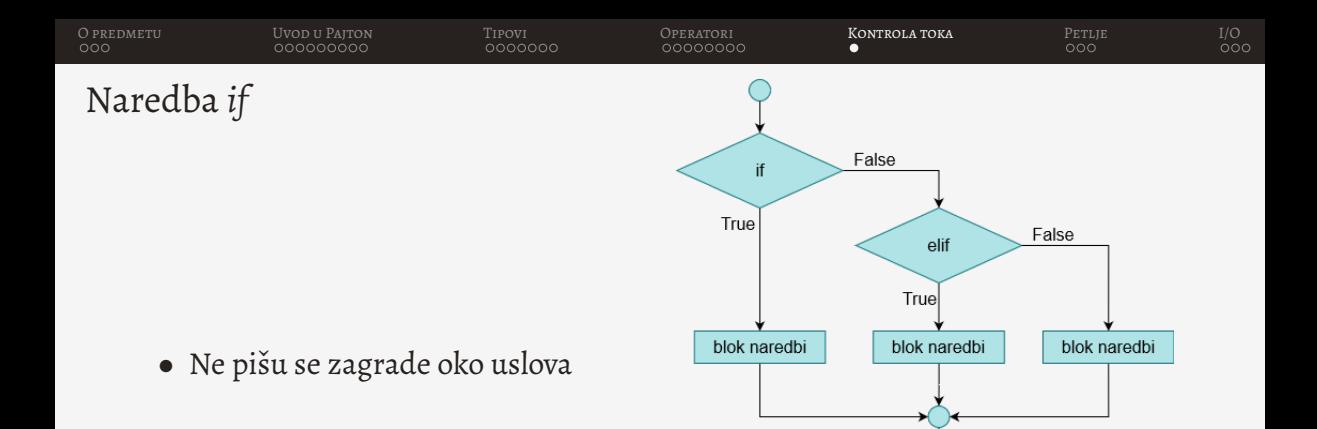

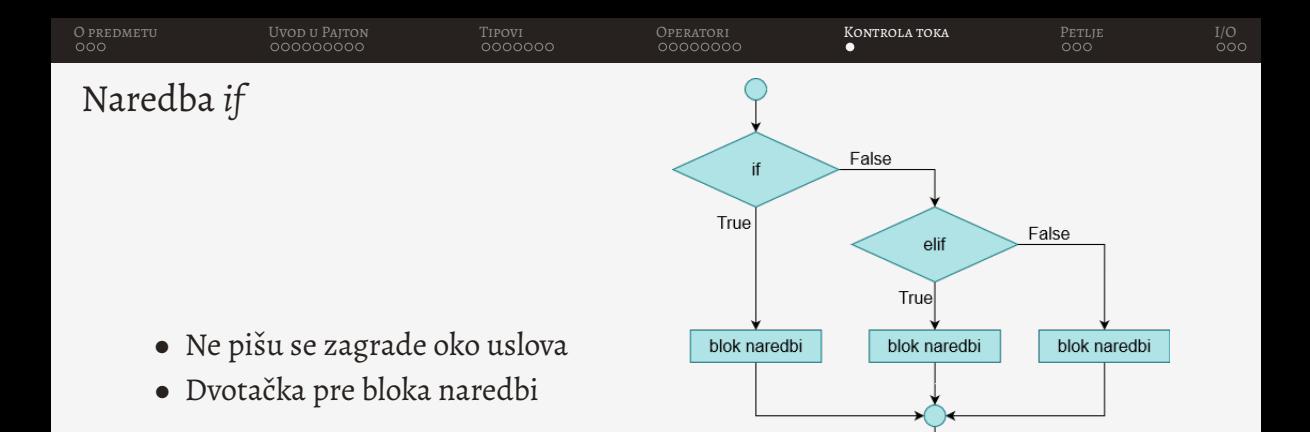

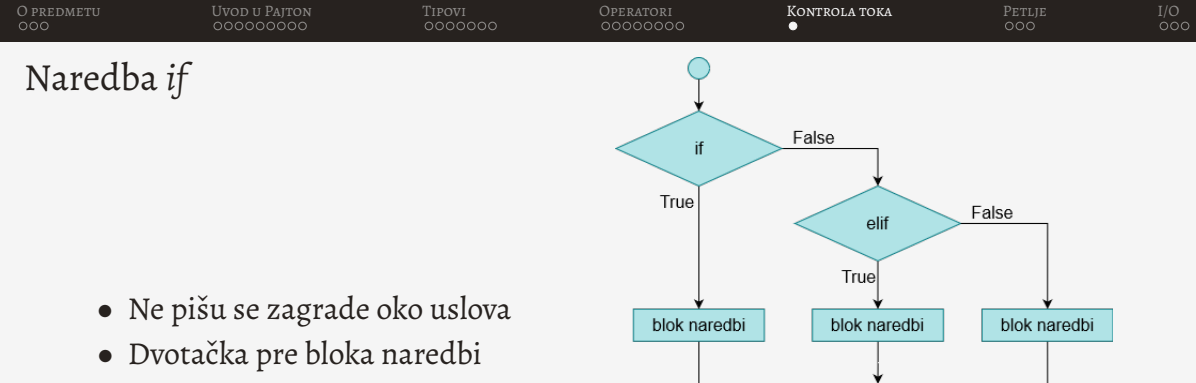

 $\bullet$  Blok naredbi se uvlači

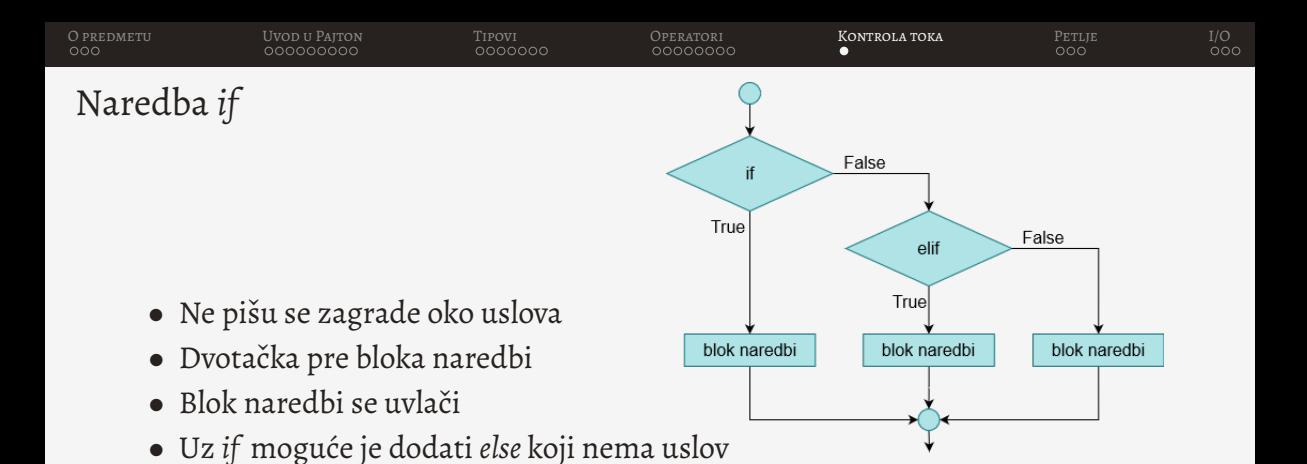

<span id="page-90-0"></span>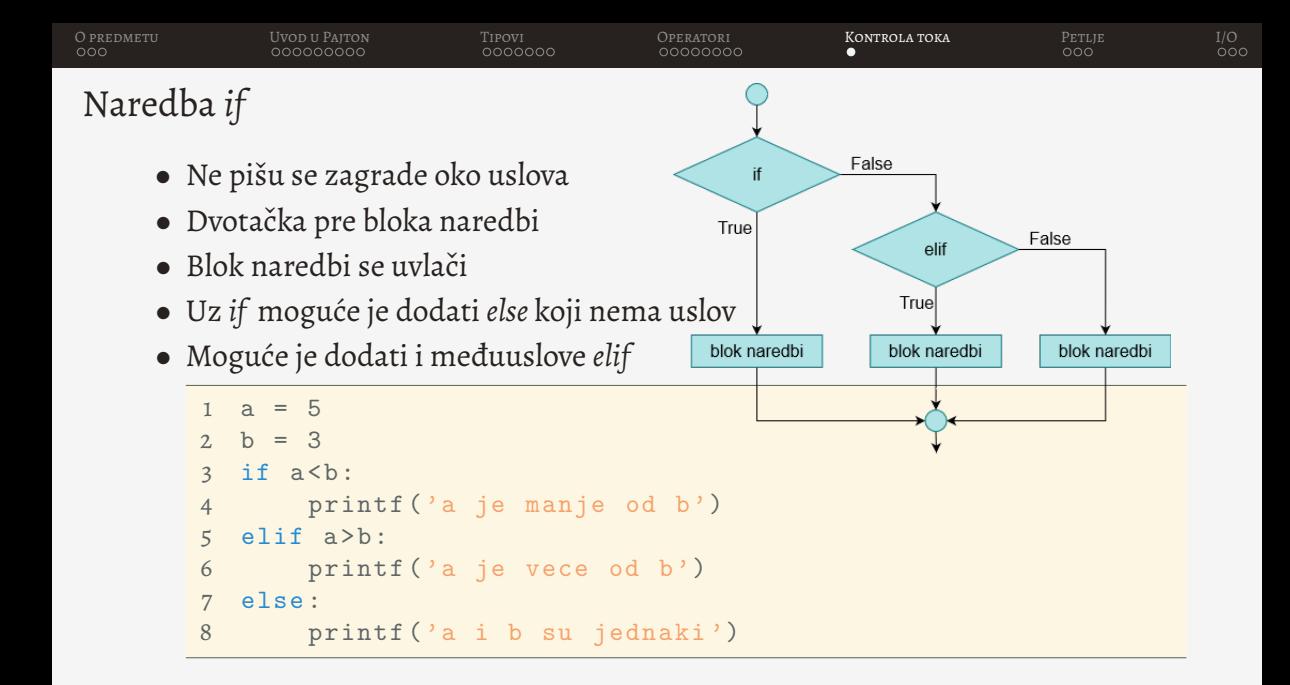

<span id="page-91-0"></span>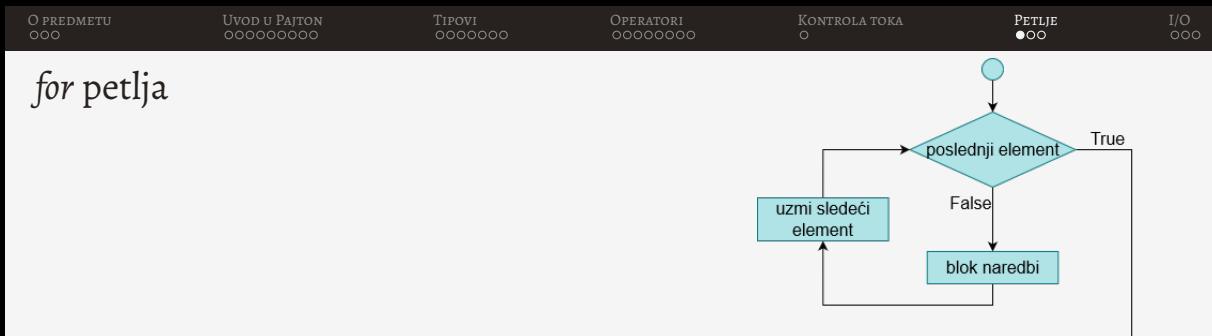

• Iterira se kroz bilo koju sekvencu

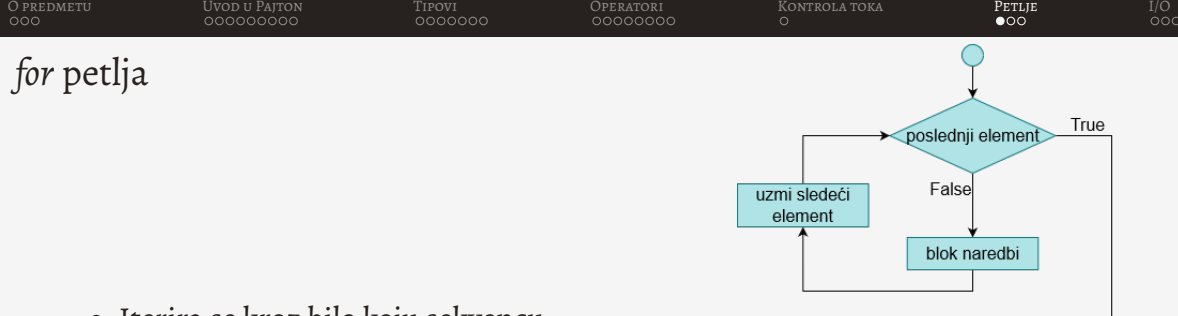

- Iterira se kroz bilo koju sekvencu
- Sekvence mogu biti stringovi, liste, torke...

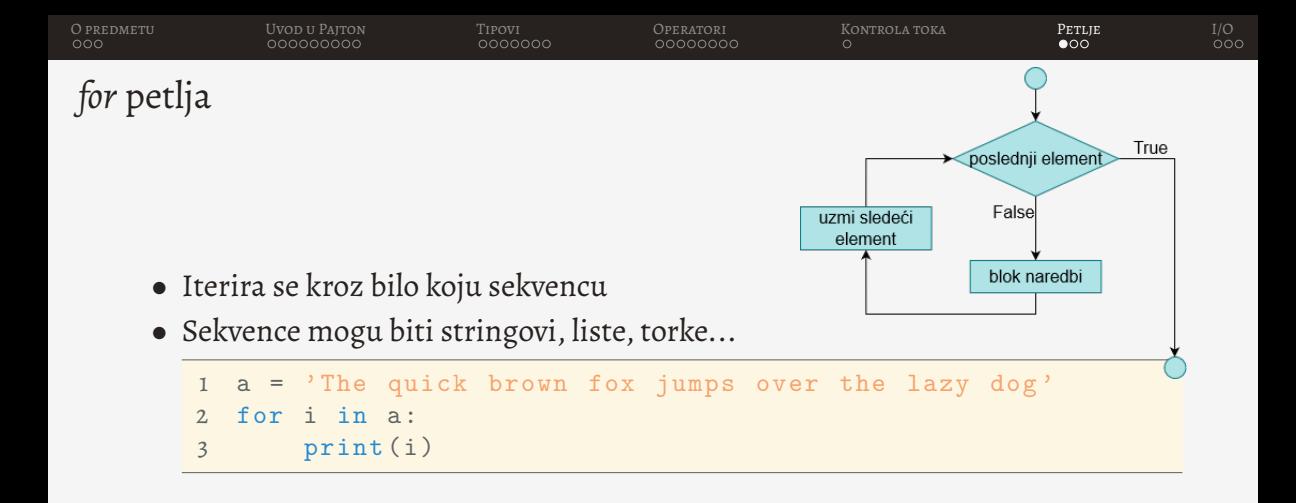

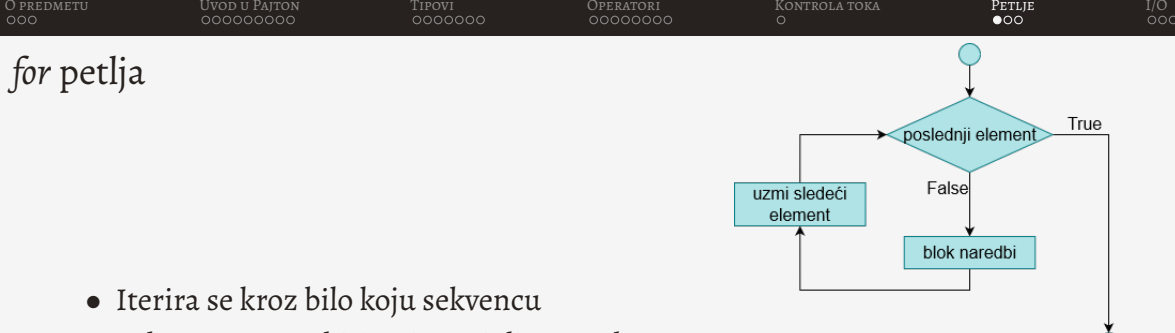

- Sekvence mogu biti stringovi, liste, torke...
- Moguće je generisati sekvencu funkcijom *range*

<span id="page-95-0"></span>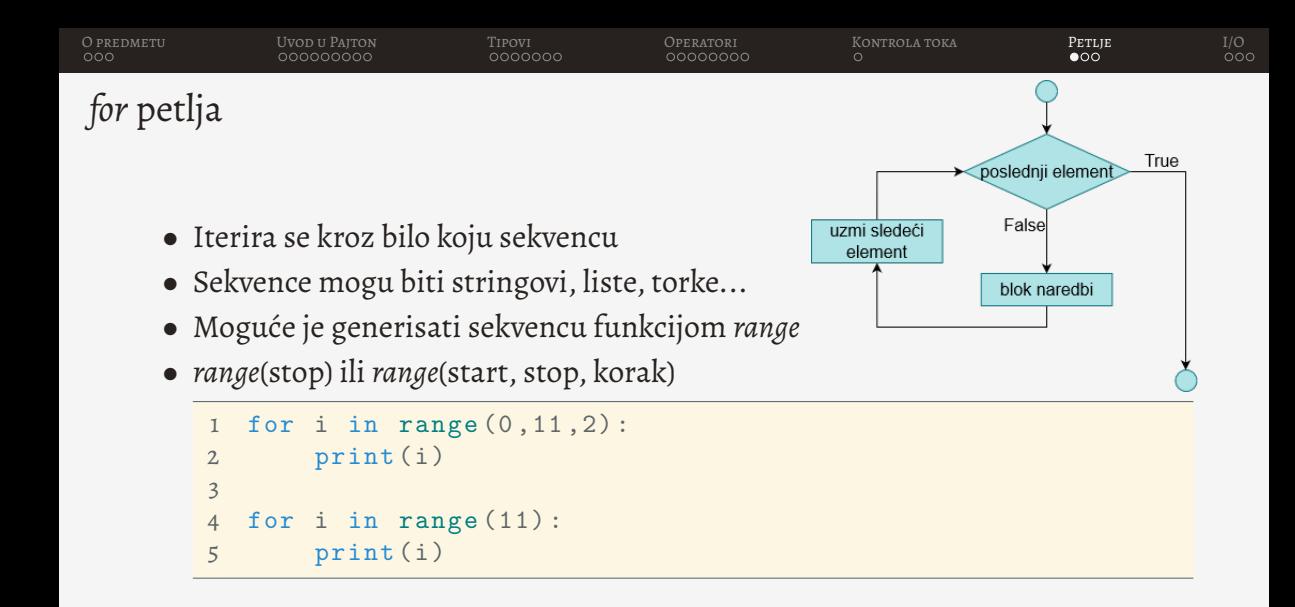

<span id="page-96-0"></span>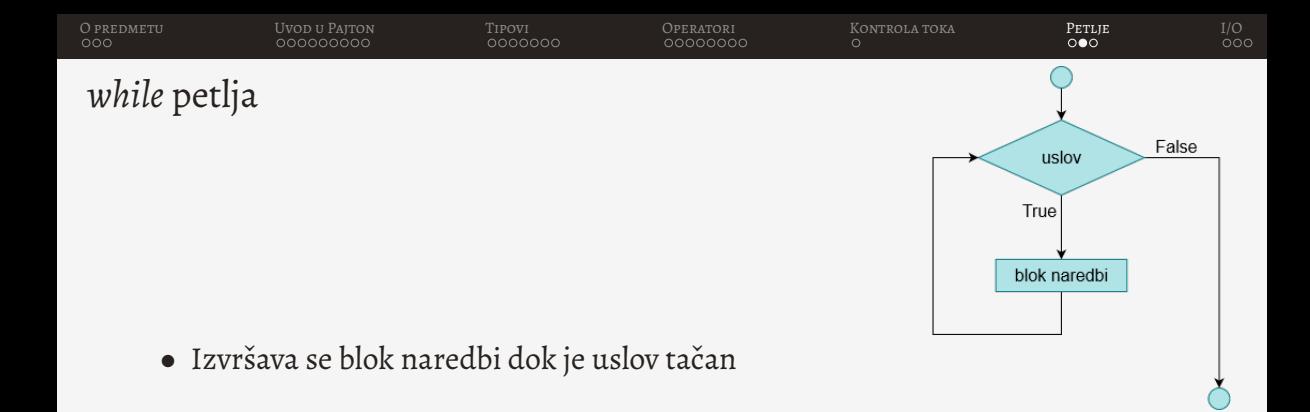

<span id="page-97-0"></span>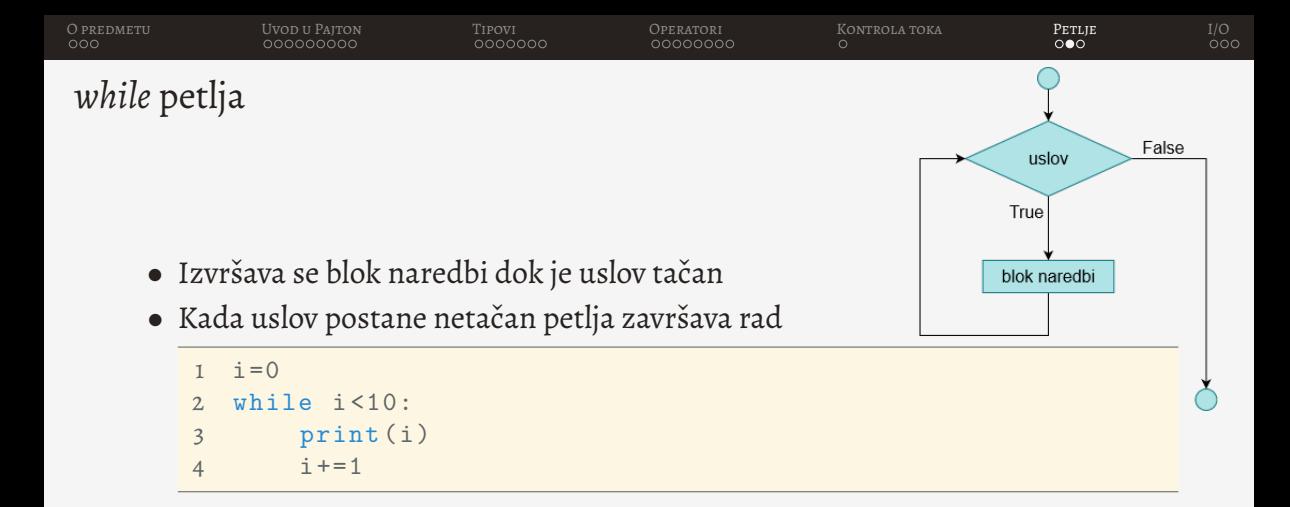

<span id="page-98-0"></span>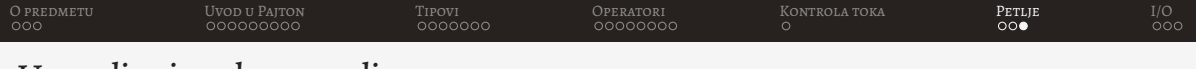

Upravljanje tokom petlje

• Pomoću break naredbe moguće je prekinuti izvršavanje petlje

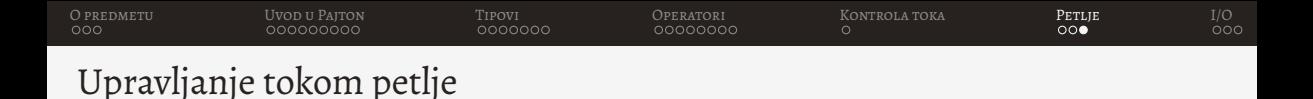

- 
- Pomoću break naredbe moguće je prekinuti izvršavanje petlje

```
1 a = 'Lorem ipsum '
2 for i in a:
3 if i == \text{'s'}:
4 break
5 print (i)
```
<span id="page-100-0"></span>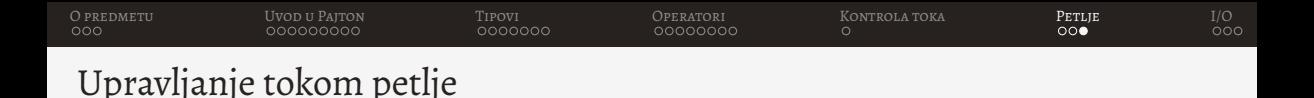

- Pomoću *break* naredbe moguće je prekinuti izvršavanje petlje
- Pomoću *continue* naredbe moguće je preskočiti jednu iteraciju

```
i = 02. while i \leq 5:
3 i += 1
4 if i == 2:
5 continue
6 print (i)
```
<span id="page-101-0"></span>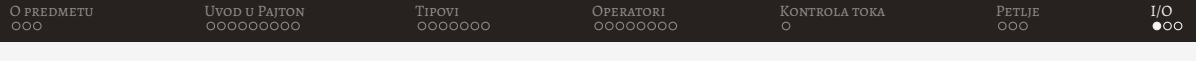

• Koristi se funkcija *input*

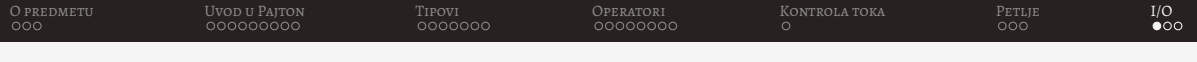

- Koristi se funkcija *input*
- Kao parametar prenosi se poruka korisniku

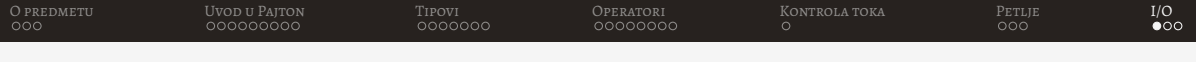

- Koristi se funkcija *input*
- Kao parametar prenosi se poruka korisniku
- Povratna vrednost funkcije je string unet sa tastature (pritiskom na enter završava se unos)

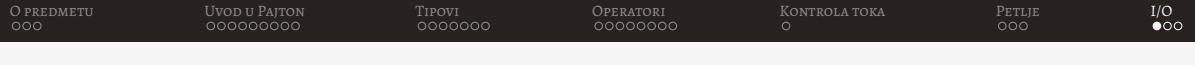

- Koristi se funkcija *input*
- Kao parametar prenosi se poruka korisniku
- Povratna vrednost funkcije je string unet sa tastature (pritiskom na enter završava se unos)
- Neophodno je konvertovati string u odgovarajući tip

<span id="page-105-0"></span>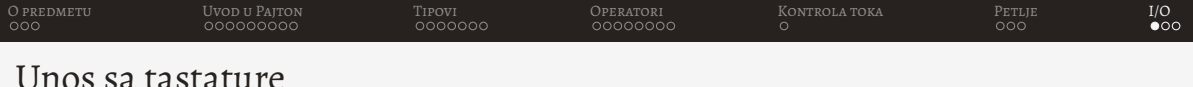

- - Koristi se funkcija *input*
	- Kao parametar prenosi se poruka korisniku
	- Povratna vrednost funkcije je string unet sa tastature (pritiskom na enter završava se unos)
	- Neophodno je konvertovati string u odgovarajući tip

```
1 # I nacin
2 string = input ('Koliko imas godina?')
3 godine = int(string)4 # II nacin
5 godine = int( input ('Koliko imas godina ?') )
```
<span id="page-106-0"></span>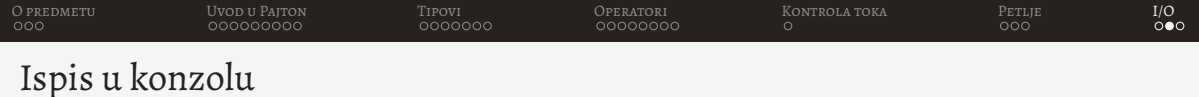

• Koristi se funkcija *print*

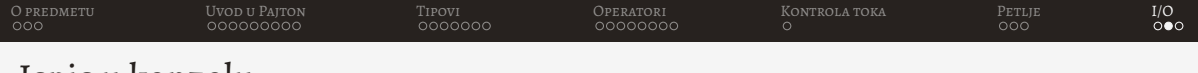

Ispis u konzolu

- Koristi se funkcija *print*
- Funkcija može primiti više parametara
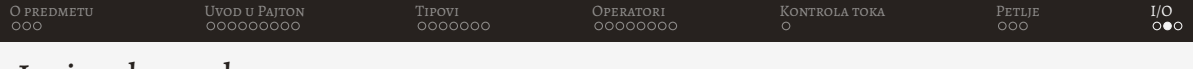

## Ispis u konzolu

- Koristi se funkcija *print*
- Funkcija može primiti više parametara

```
1 string = 'Ovo je '
2 print (string, 'test')
```
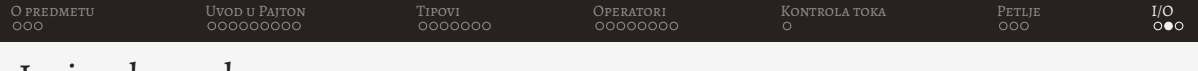

Ispis u konzolu

- Koristi se funkcija *print*
- Funkcija može primiti više parametara
- Podrazumevano se sa svakim pozivom izvrši ispis u zaseban red)

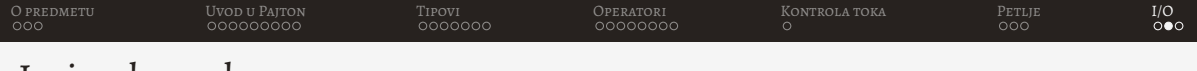

Ispis u konzolu

- Koristi se funkcija *print*
- Funkcija može primiti više parametara
- Podrazumevano se sa svakim pozivom izvrši ispis u zaseban red)
- Moguće je podesiti parametar *end* na vrednost poslednjeg karaktera umesto podrazumevanog novog reda (\n)

<span id="page-111-0"></span>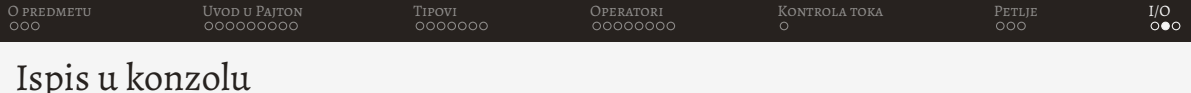

- Koristi se funkcija *print*
- Funkcija može primiti više parametara
- Podrazumevano se sa svakim pozivom izvrši ispis u zaseban red)
- Moguće je podesiti parametar *end* na vrednost poslednjeg karaktera umesto podrazumevanog novog reda (\n)

```
1 # Ispis u dva reda
2 print('Ovo ie')3 print ('test ')
4 # Ispis u jednom redu
5 print ('0vo ie', end=' '')6 print ('test ')
```
## <span id="page-112-0"></span>Hvala na pažnji!